# 3 бөлім: **Компьютер жəне дыбыстар**

## **Сабақ тақырыбы**: **Дыбысты жазу жəне ойнату**

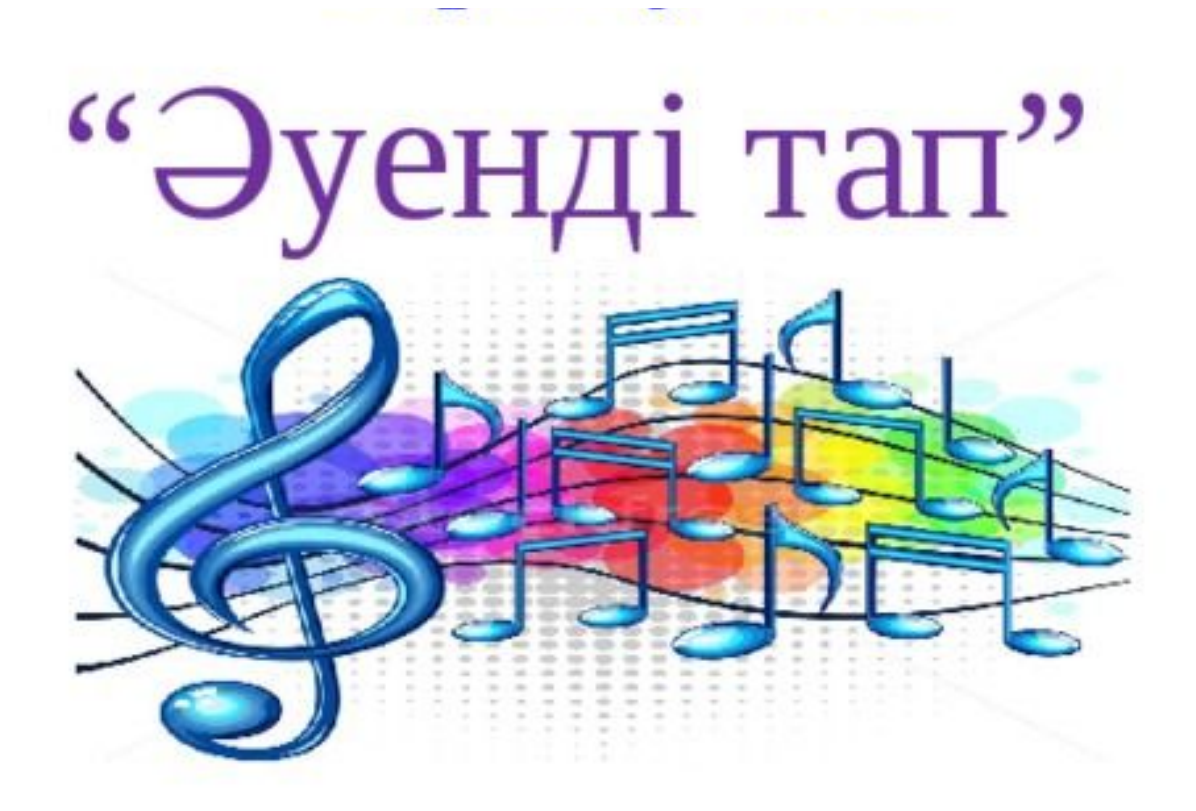

https://www.youtube.com/watch?v=f8hG6R9p1rw

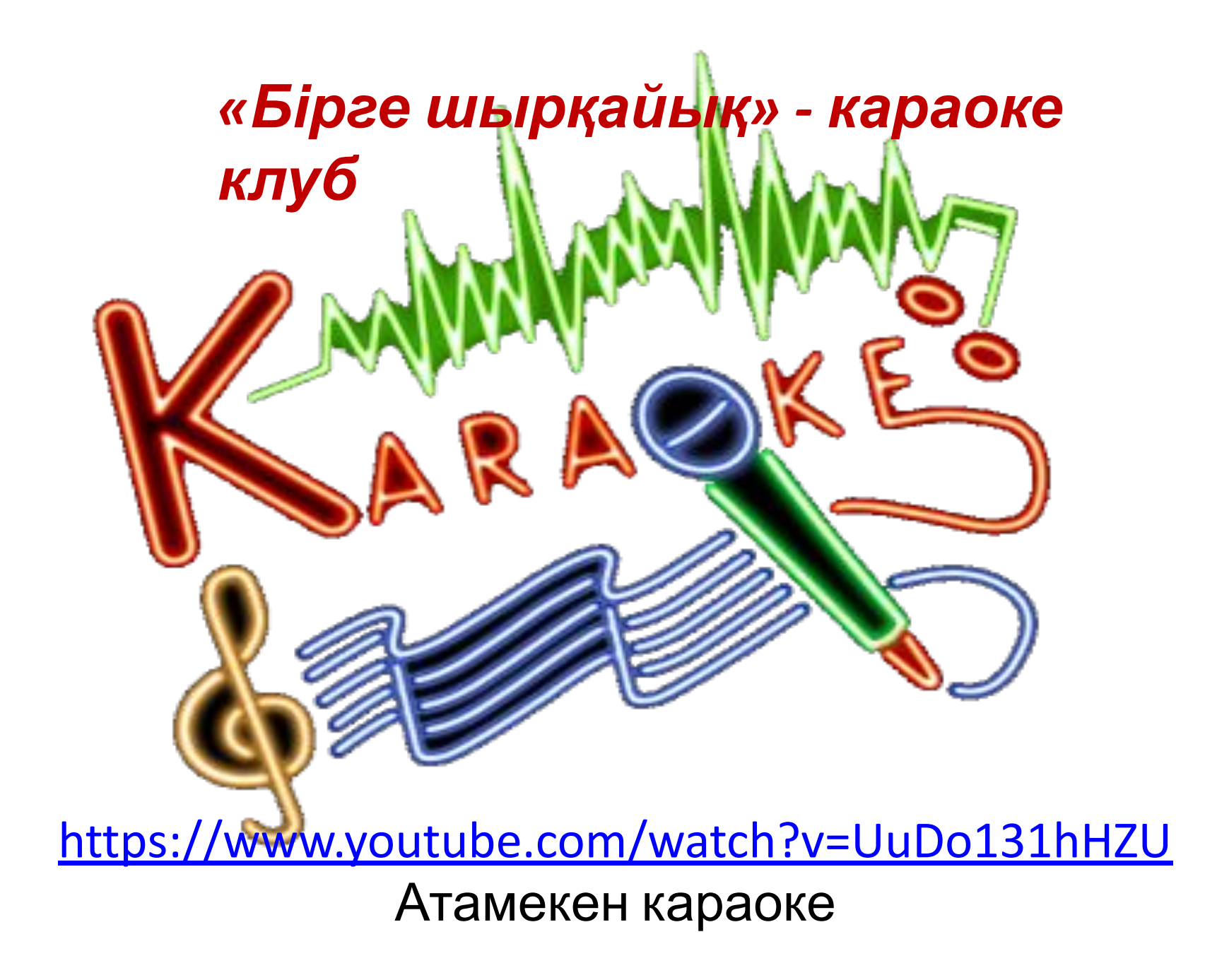

# **Сабақ тақырыбы**: Дыбысты жазу жəне ойнату

- енгізу (мысалы, тінтуір, пернетақта) жəне шығару құрылғыларын (мысалы, монитор мен принтер) ажырату
- компьютерлік программалар қолданушының міндеттерін шешу үшін қажет екенін түсіндіру
- арнайы программаны пайдалана отырып дыбысты жазу, өңдеу жəне шығару
- цифрлық құрылғылармен жұмыс жасауда қауіпсіздік техникасының негізгі ережелерін сақтау
- компьютерлік программаларда меню командаларын қолдану

#### *«Шеңбер»*

## *«Ережені айтып*

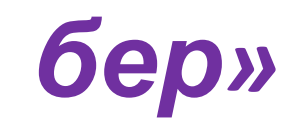

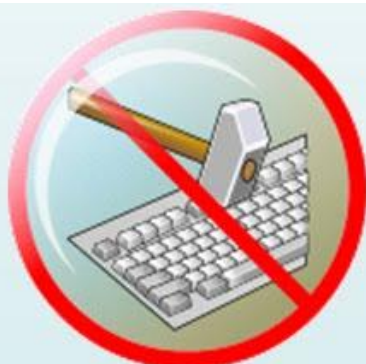

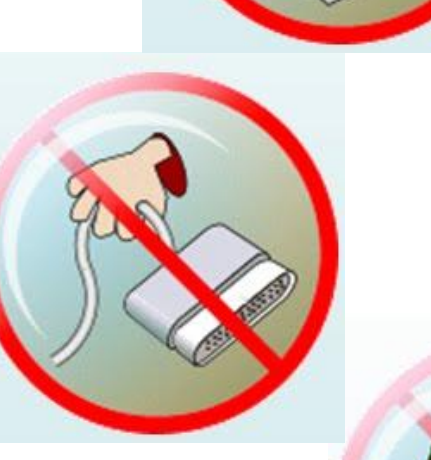

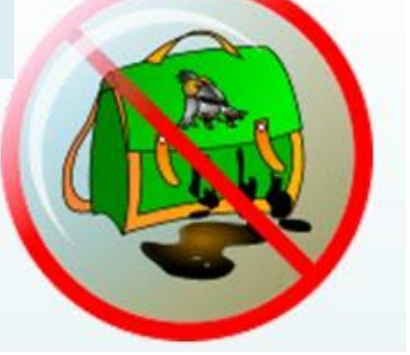

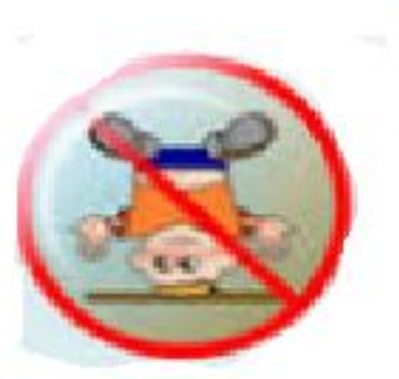

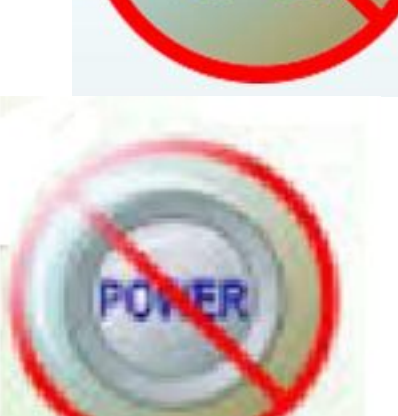

Берілген суреттпен оның атқаратың міңдетің тап.

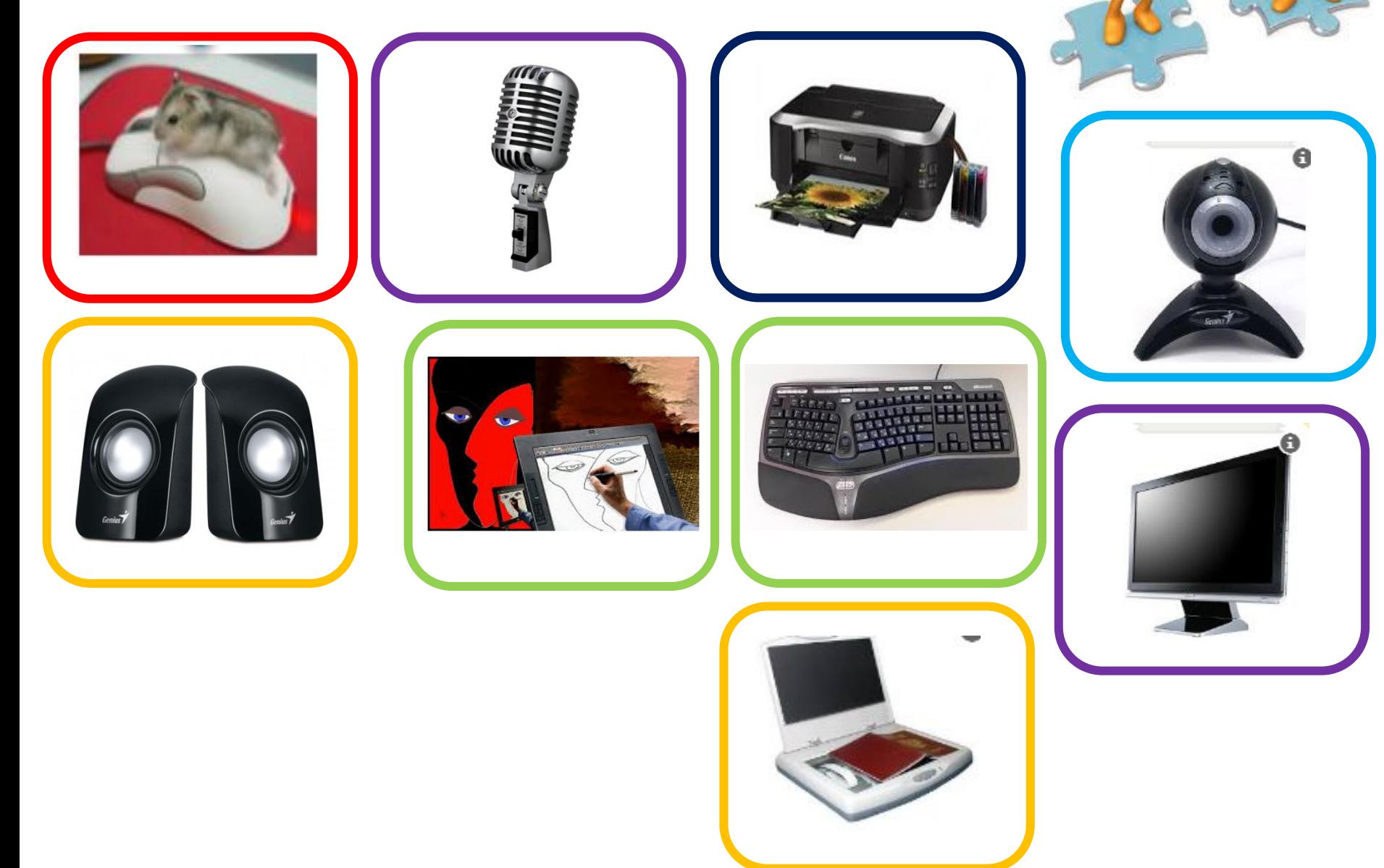

## «Сұрақ - жауап»

- 1. Дыбысты жазу үшін қандай құрылғы қолданамыз?
- 2. Дыбысты тыңдау үшін

қандай құрылғы қажет?

## **«Дыбыстық ақпараттарды өңдеуге арналған бағдарламада жұмыс істеу тəсілдері»**

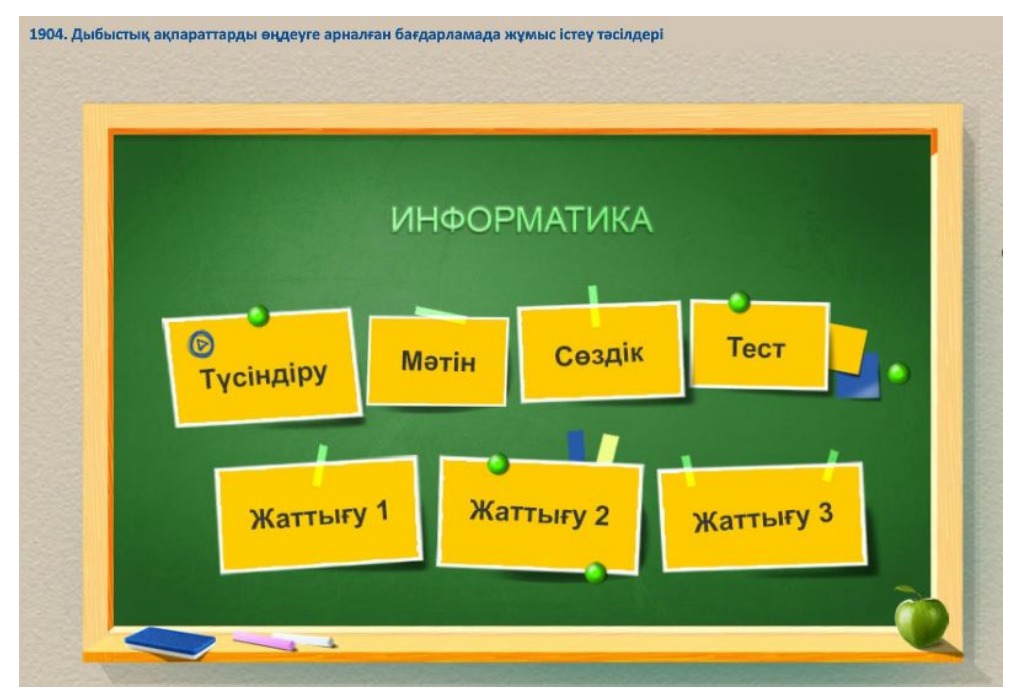

https://bilimland.kz/kk/courses/informatika-kk/5-syn yp/lesson/dybystyq-aqparattardy-ongdeuge-arnalha n-bahdarlamada-zhumys-isteu-tasilderi

## *Audacity терезесінің негізгі элементтері*

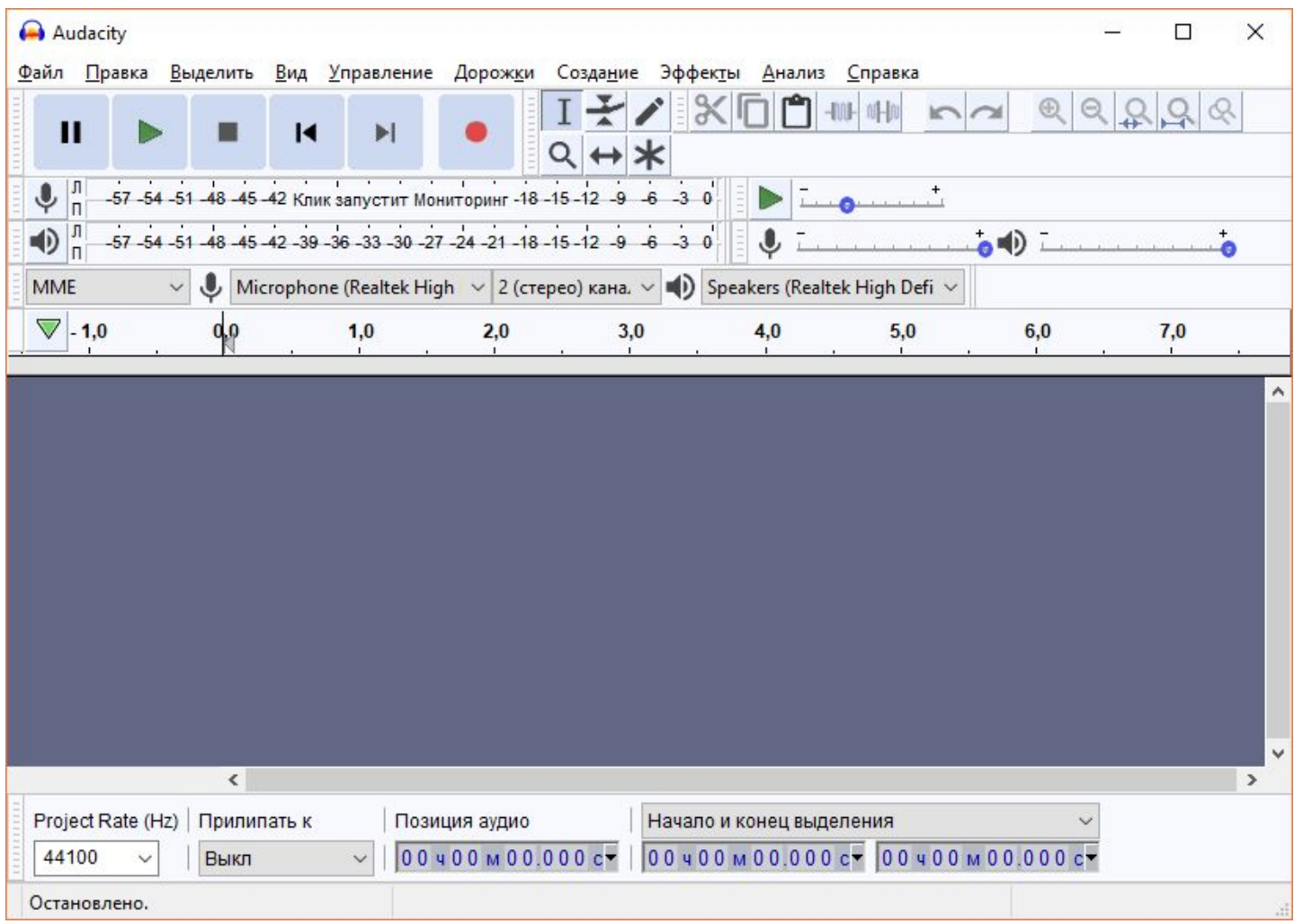

## **Батырмаларды ата**

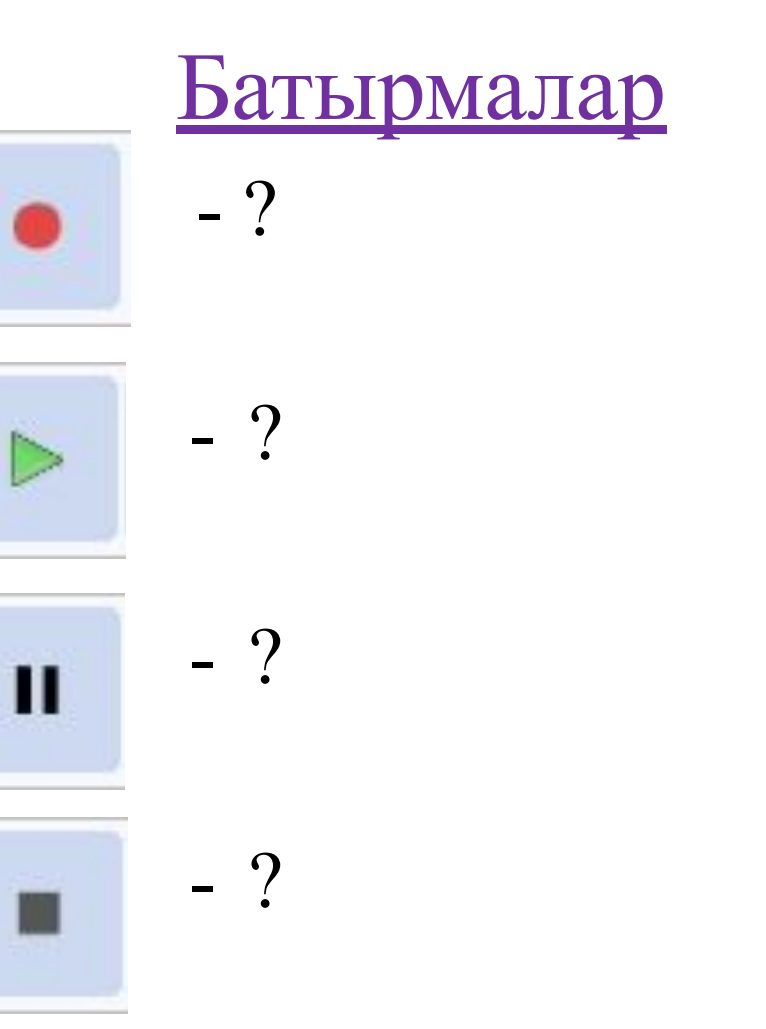

## *Дыбысты жазу жəне ойнату*

#### <u>Батырмалар</u>

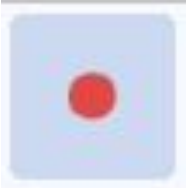

- Дыбысты жазу

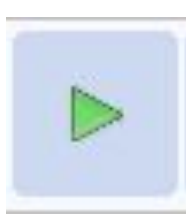

- Дыбысты ойнату

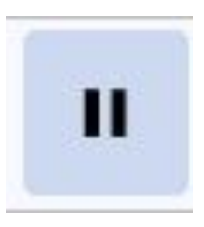

- Үзіліс

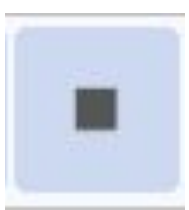

- Тоқтату

# **Сергіту сəті**

#### **Флешмоб**

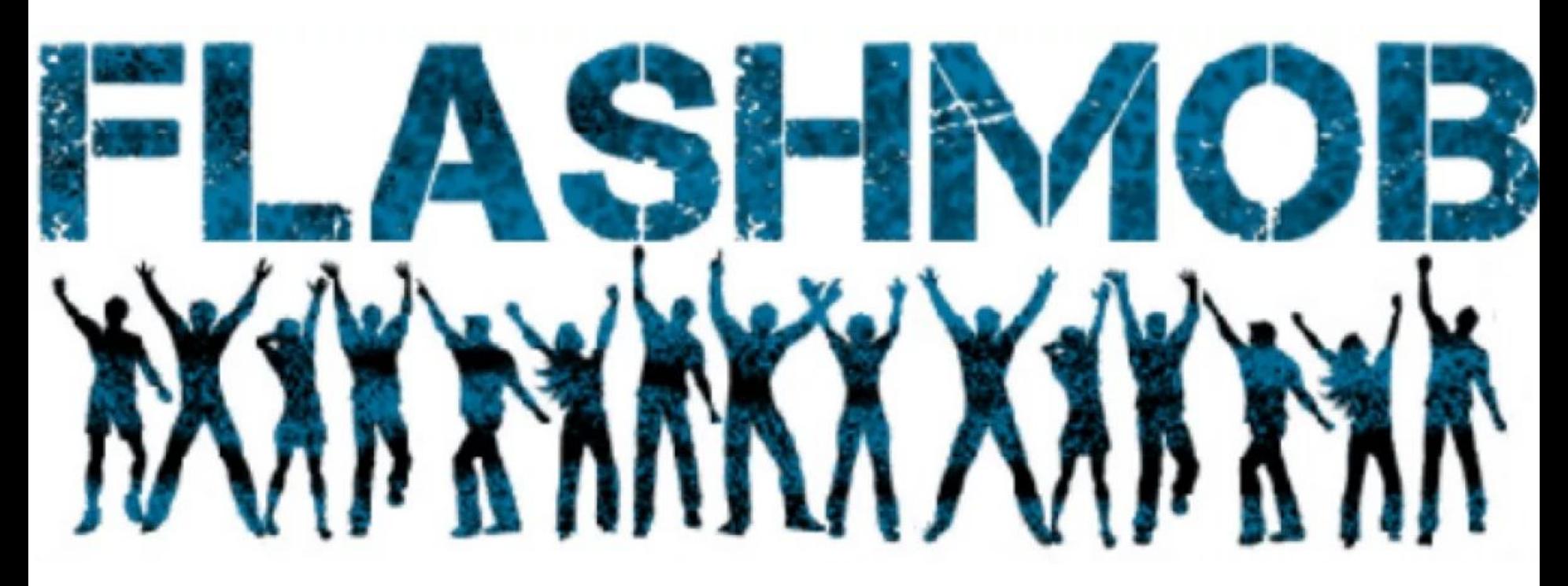

https://www.youtube.com/watch?v=bn5AzXrITyg&t=47s

#### **Практикалық жұмыс**

#### **«Атамекен"**

- **əні** 1. Аудио редакторды іске қос
- 2. Қосылған мультимедиа пайдаланып өлең жаз. «Атамекен" əнің өзің орында.
- 3. Өлең жазылған файлды MP3, WAV форматында жұмыс үстеліне «Атамекен» деп сақтап қой.
- 4. Сыныптасына өлеңді тыңдат.
- 5. \*\*\* Өзіңнің сүйікті өлеңінді жаз

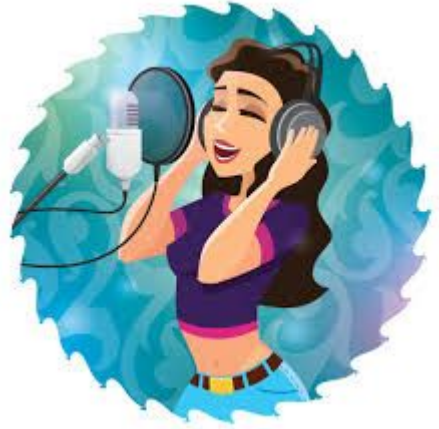

https://www.youtube.com/watch?v=1ozzPiAxxZc

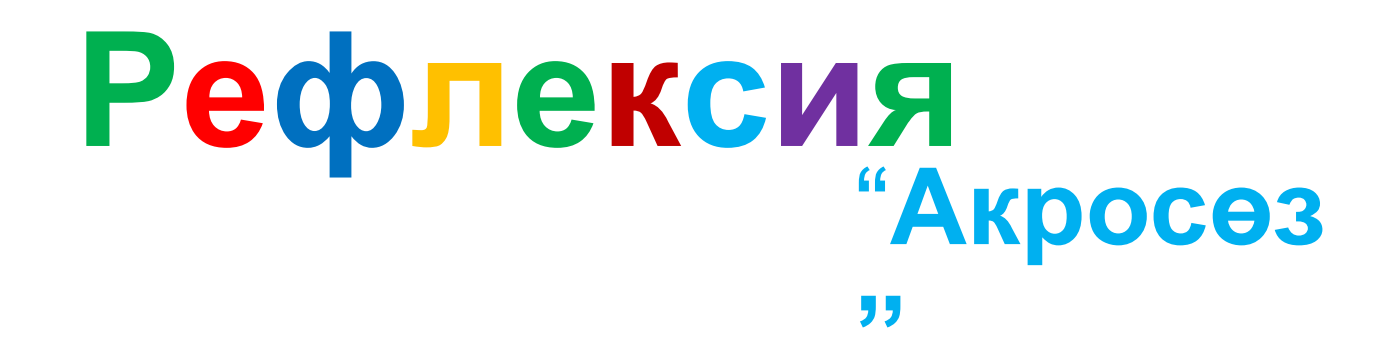

Көрсетілген əріптен басталатын сөзді ата (берілген сөзбен байланысты болуы қажет)

Д-Ы-Б-Ы-С-